# Nexus 7000: N7kSup2/E compacte Flashupgrade-procedure  $\overline{\phantom{a}}$

## Inhoud

Inleiding Achtergrondinformatie Voorwaarden Vereisten Gebruikte componenten **Upgradeprocedure Caveats** Gerelateerde informatie

# Inleiding

Dit document beschrijft de procedure om de N7K-SUP2/E-flitser firmware op zowel de actieve als de standby supervisor te verbeteren om de firmware-kwestie die is aangepakt in het softwaredefect [CSCus22805](https://bst.cloudapps.cisco.com/bugsearch/bug/CSCus22805/?reffering_site=dumpcr) permanent op te lossen: N7K-SUP2/E: USB-Flash falen of niet in staat om configuratie en [CSCuv1883](https://bst.cloudapps.cisco.com/bugsearch/bug/CSCuv18883/?reffering_site=dumpcr) op te slaan N77-SUP2E eUSB compacte Flash-fout of kan configuratie niet opslaan.

Opmerking: Deze procedure is uitgebreid tot een breder scala van onderdelen van boekenkoppers die beginnen in NX-OS 6.2(20) en gevolgd worden door [CSCvf36683](https://bst.cloudapps.cisco.com/bugsearch/bug/CSCvf36683/?reffering_site=dumpcr) - N7K-SUP2/E: Kan configuratie niet opslaan als USB-Flash mislukt.

## Achtergrondinformatie

Deze procedure verbetert de lichtflitser firmware op beide toezichthouders in een Nexus 7000 chassis terwijl u op uw huidige softwareversie blijft. Als alternatief kunt u een upgrade uitvoeren naar een NX-OS softwarerelease dat de firmware-oplossing voor [CSCus22805](https://bst.cloudapps.cisco.com/bugsearch/bug/CSCus22805/?reffering_site=dumpcr) bevat.

Een andere optie is het gebruik van het flash recovery tool (beschikbaar voor download) en kan automatisch alle flitsfouten repareren indien aanwezig. Dit is geen permanente oplossing. Deze procedure die in dit document wordt gemarkeerd, verbetert de software van de flitser permanent zodat de ingebouwde flitser apparaten niet langer vatbaar zijn voor de inval.

Elke N7K supervisor 2/2E is uitgerust met 2 eUSB-flitser-apparaten in de RAID1-configuratie, één primaire en één spiegel. Samen leveren ze niet-vluchtige gegevensbanken voor opstartbeelden, startconfiguratie en persistente toepassingsgegevens.

Wat er kan gebeuren is gedurende een periode van maanden of jaren in gebruik, kan één van deze apparaten worden losgekoppeld van de USB-bus, waardoor de inval-software het apparaat uit de configuratie kan laten vallen. Het apparaat kan nog steeds normaal functioneren met 1/2 apparaten. Wanneer het tweede apparaat echter uit de array daalt, wordt de flitser als alleen-lezen teruggestuurd, wat betekent dat we configuratie of bestanden niet op de flitser kunnen opslaan, of de standby laten synchroniseren naar het actieve toestel als het opnieuw geladen is.

Er is geen operationele impact op systemen die in een dubbele staat van flash mislukking lopen, maar een herbelasting van de betrokken toezichthouder is nodig om van deze staat te herstellen. Bovendien worden alle wijzigingen in de bedrijfsinstelling niet weerspiegeld in het opstarten van het apparaat en gaan zij verloren in het geval van een stroomuitval.

Opmerking: [CSCus22805](https://bst.cloudapps.cisco.com/bugsearch/bug/CSCus22805/?reffering_site=dumpcr) beïnvloedt Nexus 7000 Supervisor 2 (N7K-SUP2) en Supervisor 2E (N7K-SUP2E) modules die NX-OS releases van release 6.1(1) tot en met 6.2(12) uitvoeren. NX-OS 6.2(14) is nog steeds kwetsbaar, maar bevat geautomatiseerde verwerking/herstel.

[CSCuv1883](https://bst.cloudapps.cisco.com/bugsearch/bug/CSCuv18883/?reffering_site=dumpcr) beïnvloedt Nexus supervisor 2E (N77-SUP2E) modules die NX-OS releases van release 6.1(1) naar 6.2(14) uitvoeren.

[CSCvf3683](https://bst.cloudapps.cisco.com/bugsearch/bug/CSCvf36683/?reffering_site=dumpcr) beïnvloedt Nexus 7000 supervisor 2 (N7K-SUP2) en supervisor 2E (N7K-SUP2E) / (N77-SUP2E) modules die NX-OS-releases van release 6.1(1) tot en met 6.2(18), 7.2(1)D1(1) tot en met 7.2(2)D1(2), D1(1) tot en met 7.3(2)D1(2), 8.0(1), 8.1(1), 8.2(1)

Samengevat: voor de 6.2 onderhoudsrelease heeft 6.2(20) een oplossing voor alle drie de in bovenstaande noot genoemde softwaredefecten.

### Voorwaarden

#### Vereisten

Er zijn geen specifieke vereisten van toepassing op dit document.

#### Gebruikte componenten

De informatie in dit document is gebaseerd op de volgende software- en hardware-versies:

- Cisco Nexus 7000 Series-switch, release 6.2(10)
- $\cdot$  N7K SUP2

 De informatie in dit document is gebaseerd op de apparaten in een specifieke laboratoriumomgeving. Alle apparaten die in dit document worden beschreven, hadden een opgeschoonde (standaard)configuratie. Als uw netwerk live is, moet u de potentiële impact van elke opdracht begrijpen.

## Upgradeprocedure

1. console in zowel de actieve als de stand-by supervisors.

2. Kopieer NX-OS 7.2(1)D1(1) naar de flitser van zowel de actieve als de stand-by toezichthouders.

3. Stel de kickstart- en systeemlaarsvariabelen op de standby in op NX-OS 7.2(1)D1(1).

N7K-1(config)# **boot kickstart bootflash:n7000-s2-kickstart.7.2.1.D1.1.bin sup-2** Performing image verification and compatibility check, please wait.... Note: system and kickstart bootvars are pointing to incompatible images

N7K-1(config)# **boot system bootflash:n7000-s2-dk9.7.2.1.D1.1.bin sup-2** Performing image verification and compatibility check, please wait....

4. Sla de configuratie voor alle VDC's op en bevestig dat de trainingsvariabele bij de volgende herlading is ingesteld op NX-OS 7.2(1)D1(1) op de stand-by supervisor.

```
N7K-1# copy running-config startup-config vdc-all
[########################################] 100%
Copy complete.
N7K-1# show mod
Mod Ports Module-Type and Model Status
--- ----- ----------------------------------- ------------------ ----------
1 0 Supervisor Module-2 N7K-SUP2 active *
1 0 Supervisor Module-2 NR NATURE 2 NR NATURAL SUPPER SUPPER STANDARD NATURAL SUPPER SUPPER SUPPER SUPPER SUPPER SUPPER SUPPER SUPPER SUPPER SUPPER SUPPER SUPPER SUPPER SUPPER SUPPER SUPPER SUPPER SUPPER SUPPER SUPPER SUPP
4 48 1/10 Gbps Ethernet Module N7K-F248XP-25E ok
N7K-1# show boot
Current Boot Variables:
sup-1
kickstart variable = bootflash:/n7000-s2-kickstart.6.2.10.bin
system variable = bootflash:/n7000-s2-dk9.6.2.10.bin
sup-2
kickstart variable = bootflash:/n7000-s2-kickstart.7.2.1.D1.1.bin
system variable = bootflash:/n7000-s2-dk9.7.2.1.D1.1.bin
No module boot variable set
Boot Variables on next reload:
sup-1
kickstart variable = bootflash:/n7000-s2-kickstart.6.2.10.bin
system variable = bootflash:/n7000-s2-dk9.6.2.10.bin
sup-2
kickstart variable = bootflash:/n7000-s2-kickstart.7.2.1.D1.1.bin
system variable = bootflash:/n7000-s2-dk9.7.2.1.D1.1.bin
```
No module boot variable set

5. Zet de standby-toezichthouder opnieuw uit.

N7K-1# **reload module 2** This command will reboot standby supervisor module. (y/n)? [n] **y**

6. De standby supervisor start de afbeelding 7.2(1)D1(1) op en upgrades van de Start firmware. Zodra de standby-toezichthouder probeert om het 7.2(1)D1(1) systeembeeld te starten, zal hij de versie-mismatch detecteren en zichzelf herladen met de vorige afbeelding van de actieve supervisor.

NX7k SUP BIOS version ( 2.12 ) : Build - 05/29/2013 11:58:20 PM FPGA Version : 0x00000022 Power sequence microcode revision - 0x00000009 : card type - 10156EEA0 Booting Spi Flash : Primary CPU Signature - 0x000106e4: Version - 0x000106e0

 CPU - 1 : Cores - 4 : HTEn - 1 : HT - 2 : Features - 0xbfebfbff FSB Clk - 532 Mhz : Freq - 2154 Mhz - 2128 Mhz MicroCode Version : 0x00000002 Memory - 12288 MB : Frequency - 1067 MHZ Loading Bootloader: Done IO FPGA Version : 0x1000c PLX Version : 861910b5 Bios digital signature verification - Passed USB bootflash status : [1-1:1-1] Reset Reason Registers: 0x0 0x8 Filesystem type is ext2fs, partition type 0x83 GNU GRUB version 0.97 Autobooting bootflash:/n7000-s2-kickstart.7.2.1.D1.1.bin bootflash:/n7000-s2-dk 9.7.2.1.D1.1.bin... Filesystem type is ext2fs, partition type 0x83 Booting kickstart image: bootflash:/n7000-s2-kickstart.7.2.1.D1.1.bin.... ............................................................................... ............................................. Kickstart digital signature verification Successful Image verification OK ˇ INIT: version 2boot device node /dev/sdc **Bootflash firmware upgraded successfully boot device node /dev/sdc boot mirror device node /dev/sdb Bootflash mirror firmware upgraded successfully boot mirror device node /dev/sdb obfl device node /dev/sda OBFL firmware upgraded successfully obfl device node /dev/sda** Checking obfl filesystem.r Checking all filesystems..r.r.r.retval=[1] r done. Starting mcelog daemon rCreating logflash directories Loading system software /bootflash//n7000-s2-dk9.7.2.1.D1.1.bin read done System image digital signature verification successful. Uncompressing system image: bootflash:/n7000-s2-dk9.7.2.1.D1.1.bin Wed Mar 2 15:56:21 UTC 2016 blogger: nothing to do.  $\overline{C}$ ..done Wed Mar 2 15:56:27 UTC 2016 INIT: Entering runlevel: 3 7. Zodra de standby supervisor terug is in een stand-by staat, wijzigt u de laarsvariabelen terug in

de juiste NX-OS-versie en voert u een supervisor-overschakeling uit naar een failover van de toezichthouders.

N7K-1# **show module** Mod Ports Module-Type and Model Model Status --- ----- ----------------------------------- ------------------ ---------- 1 0 Supervisor Module-2 N7K-SUP2 active \* 1 0 Supervisor module-2 N7K-SUP2 ha-standby<br>2 0 Supervisor Module-2 N7K-SUP2 ha-standby 4 48 1/10 Gbps Ethernet Module N7K-F248XP-25E ok

N7K-1(config)# **boot kickstart bootflash:n7000-s2-dk9.6.2.10.bin sup-2** Performing image verification and compatibility check, please wait.... Note: system and kickstart bootvars are pointing to incompatible images

N7K-1(config)# **boot system bootflash:n7000-s2-dk9.6.2.10.bin sup-2**

Performing image verification and compatibility check, please wait....

N7K-1# **copy running-config startup-config vdc-all** [########################################] 100% Copy complete.

N7K-1# **system switchover**

8. Bevestig de vorige actieve toezichthouder start in een stand-by status en stel de boaarvariabelen in op de standby in op NX-OS 7.2(1)D1(1).

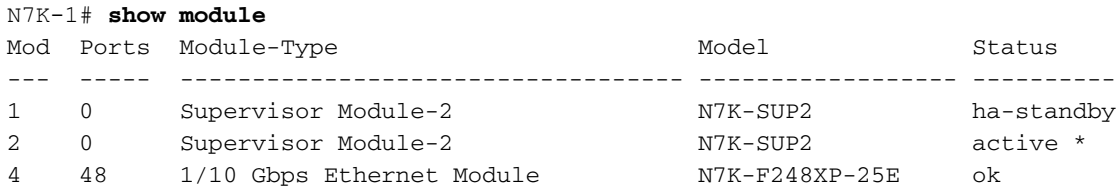

N7K-1(config)# **boot kickstart bootflash:n7000-s2-kickstart.7.2.1.D1.1.bin sup-1** Performing image verification and compatibility check, please wait.... Note: system and kickstart bootvars are pointing to incompatible images

N7K-1(config)# **boot system bootflash:n7000-s2-dk9.7.2.1.D1.1.bin sup-1** Performing image verification and compatibility check, please wait....

9. Sla de configuratie voor alle VDC's op en bevestig dat de trainingsvariabele bij de volgende herlading is ingesteld op NX-OS 7.2(1)D1(1) voor de stand-by supervisor.

```
N7K-1# copy running-config startup-config vdc-all
[########################################] 100%
Copy complete.
```
N7K-1# show boot

Current Boot Variables: sup-1 kickstart variable = bootflash:/n7000-s2-kickstart.7.2.1.D1.1.bin system variable = bootflash:/n7000-s2-dk9.7.2.1.D1.1.bin sup-2 kickstart variable = bootflash:/n7000-s2-kickstart.6.2.10.bin system variable = bootflash:/n7000-s2-dk9.6.2.10.bin No module boot variable set Boot Variables on next reload: sup-1 **kickstart variable = bootflash:/n7000-s2-kickstart.7.2.1.D1.1.bin system variable = bootflash:/n7000-s2-dk9.7.2.1.D1.1.bin**

sup-2 kickstart variable = bootflash:/n7000-s2-kickstart.6.2.10.bin system variable =  $bootfloat://n7000-s2-dk9.6.2.10.bin$ No module boot variable set

9. Neem de stand-by supervisor opnieuw op.

N7K-1# **reload module 1** This command will reboot standby supervisor module. (y/n)? [n] **y**

10. De stand-by toezichthouder start de software van 7.2(1)D1(1) om te beginnen en upgrades van de software van de start. Zodra de standby-toezichthouder probeert om een systeembeeld van 7.2(1)D1(1) te starten, detecteert hij de versie-mismatch en laadt hij zichzelf opnieuw op met de vorige afbeelding van de actieve supervisor.

NX7k SUP BIOS version ( 2.12 ) : Build - 05/29/2013 11:58:20 PM FPGA Version : 0x00000022 Power sequence microcode revision - 0x00000009 : card type - 10156EEA0 Booting Spi Flash : Primary CPU Signature - 0x000106e4: Version - 0x000106e0 CPU - 1 : Cores - 4 : HTEn - 1 : HT - 2 :

Features - 0xbfebfbff FSB Clk - 532 Mhz : Freq - 2154 Mhz - 2128 Mhz MicroCode Version : 0x00000002 Memory - 12288 MB : Frequency - 1067 MHZ Loading Bootloader: Done IO FPGA Version : 0x1000c PLX Version : 861910b5 Bios digital signature verification – Passed USB bootflash status : [1-1:1-1] Reset Reason Registers: 0x0 0x8 Filesystem type is ext2fs, partition type 0x83 GNU GRUB version 0.97 Autobooting bootflash:/n7000-s2 kickstart.7.2.1.D1.1.bin bootflash:/n7000-s2-dk9.7.2.1.D1.1.bin... Filesystem type is ext2fs, partition type 0x83 Booting kickstart image: bootflash:/n7000-s2-kickstart.7.2.1.D1.1.bin.... ............................................................................... ............................................. Kickstart digital signature verification Successful Image verification OK ˇ INIT: version 2boot device node /dev/sdc **Bootflash firmware upgraded successfully boot device node /dev/sdc boot mirror device node /dev/sdb Bootflash mirror firmware upgraded successfully boot mirror device node /dev/sdb obfl device node /dev/sda OBFL firmware upgraded successfully obfl device node /dev/sda** Checking obfl filesystem.r Checking all filesystems..r.r.r.retval=[1] r done. Starting mcelog daemon rCreating logflash directories Loading system software /bootflash//n7000-s2-dk9.7.2.1.D1.1.bin read done System image digital signature verification successful. Uncompressing system image: bootflash:/n7000-s2-dk9.7.2.1.D1.1.bin Wed Mar 2 15:56:21 UTC 2016 blogger: nothing to do.  $\Gamma$ 

11. Wanneer de standby supervisor terug komt in een stand-by staat, wilt u de opboontvariabele terugzetten naar NX-OS 6.2(10) en de configuratie opslaan.

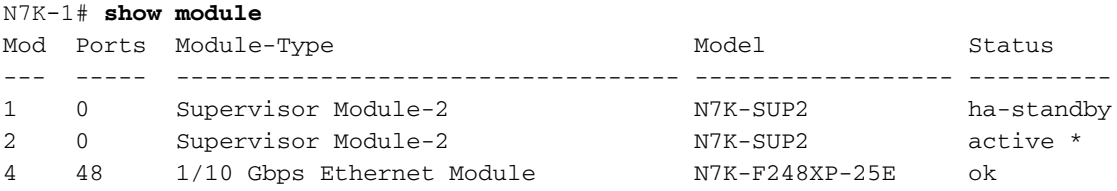

N7K-1(config)# **boot kickstart bootflash:n7000-s2-dk9.6.2.10.bin sup-2** Performing image verification and compatibility check, please wait.... Note: system and kickstart bootvars are pointing to incompatible images

N7K-1(config)# **boot system bootflash:n7000-s2-dk9.6.2.10.bin sup-2** Performing image verification and compatibility check, please wait....

N7K-1# **copy running-config startup-config vdc-all** [########################################] 100% Copy complete.

12. Zodra u de bovenstaande stappen bij een lid van het vPC-complex hebt voltooid, wilt u services valideren en dezelfde procedure bij het tweede lid van het vPC-paar blijven uitvoeren.

### **Caveats**

De procedure vereist een niet verstorende overschakeling van de toezichthouder. Het is echter raadzaam deze stappen uit te voeren ten tijde van een verschuivingsvenster om verrassingen te voorkomen.

### Gerelateerde informatie

• [Opmerking over het veld: FN - 63975](/content/en/us/support/docs/field-notices/639/fn63975.html) - Nexus 7000 supervisor 2 en 2E ingesloten Flash-

schrijffout

- <u>[Nexus 7000 supervisor 2-Flash hersteltool](https://software.cisco.com/download/release.html?mdfid=281943928&flowid=3086&softwareid=282088132&release=10.0%282%29&relind=AVAILABLE&rellifecycle=&reltype=latest)</u>. Zie Flash\_Restore\_Tool\_ReadMe in het tarfile voor meer informatie.
- [Technische ondersteuning en documentatie Cisco Systems](https://www.cisco.com/c/nl_nl/support/index.html)